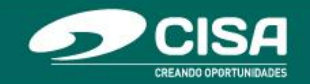

## **INSTRUCTIVO PARA REALIZAR LA EXPEDICIÓN DE PAZ Y SALVOS EN LÍNEA**

1. Para descargar el paz y salvo de una obligación CANCELADA en línea, debe ingresar a la pestaña de Tramites/Tramites y servicios.

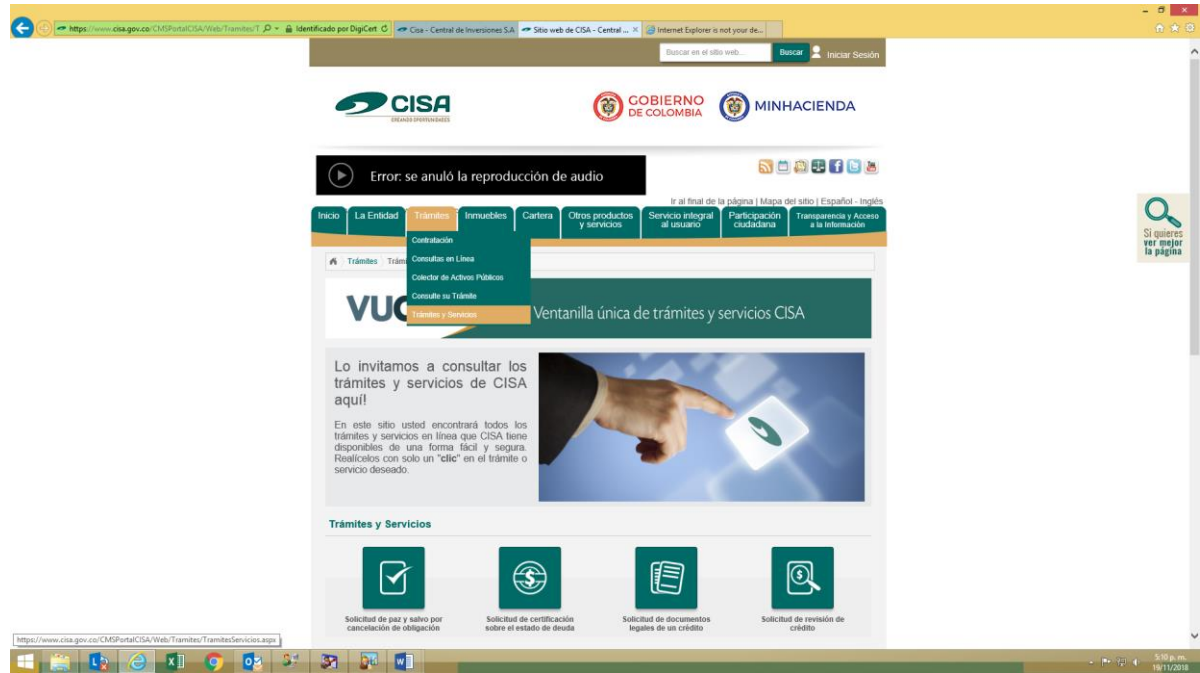

2. Hacer clic en el botón "Solicitud de paz y salvo por cancelación de obligación

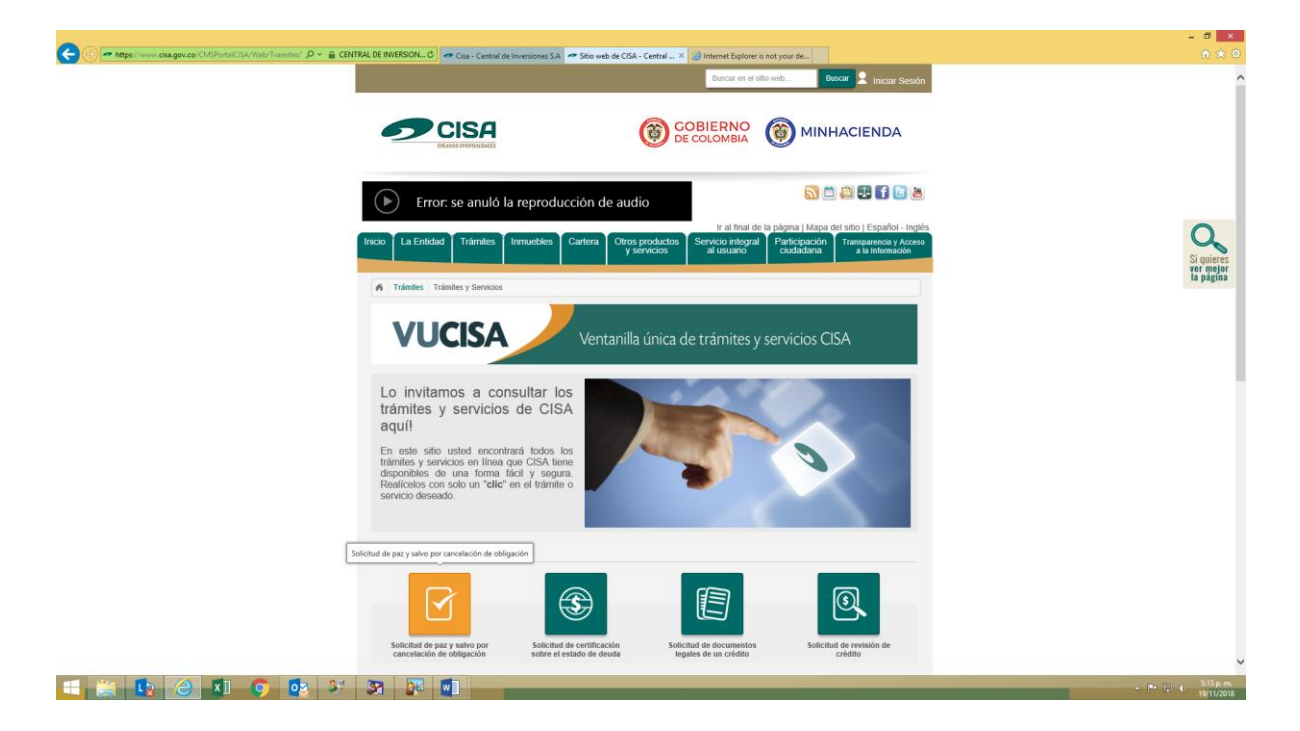

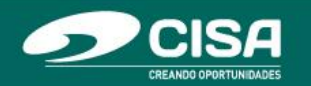

3. Si usted ya está registrado, el sistema le solicitará que ingrese su usuario y clave. Recuerde que el usuario corresponde al número de identificación que usted registró al momento de diligenciar el formulario de inscripción.

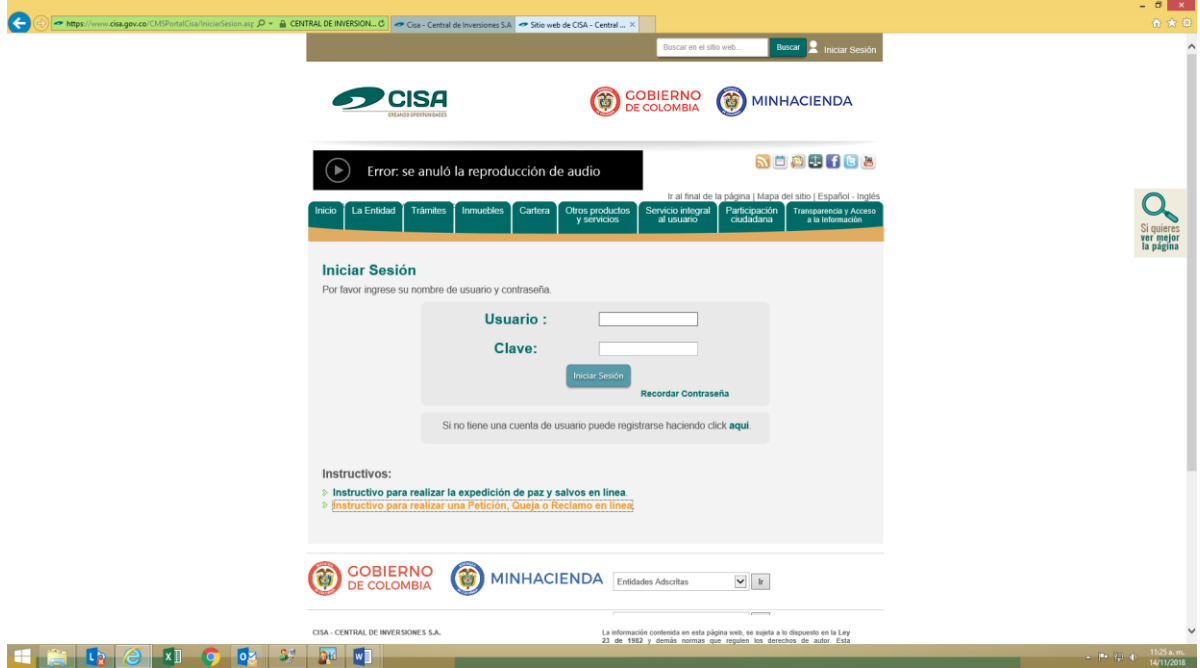

4. Leer información general sobre el paz y salvo y hacer clic en el botón "Disponible en Línea".

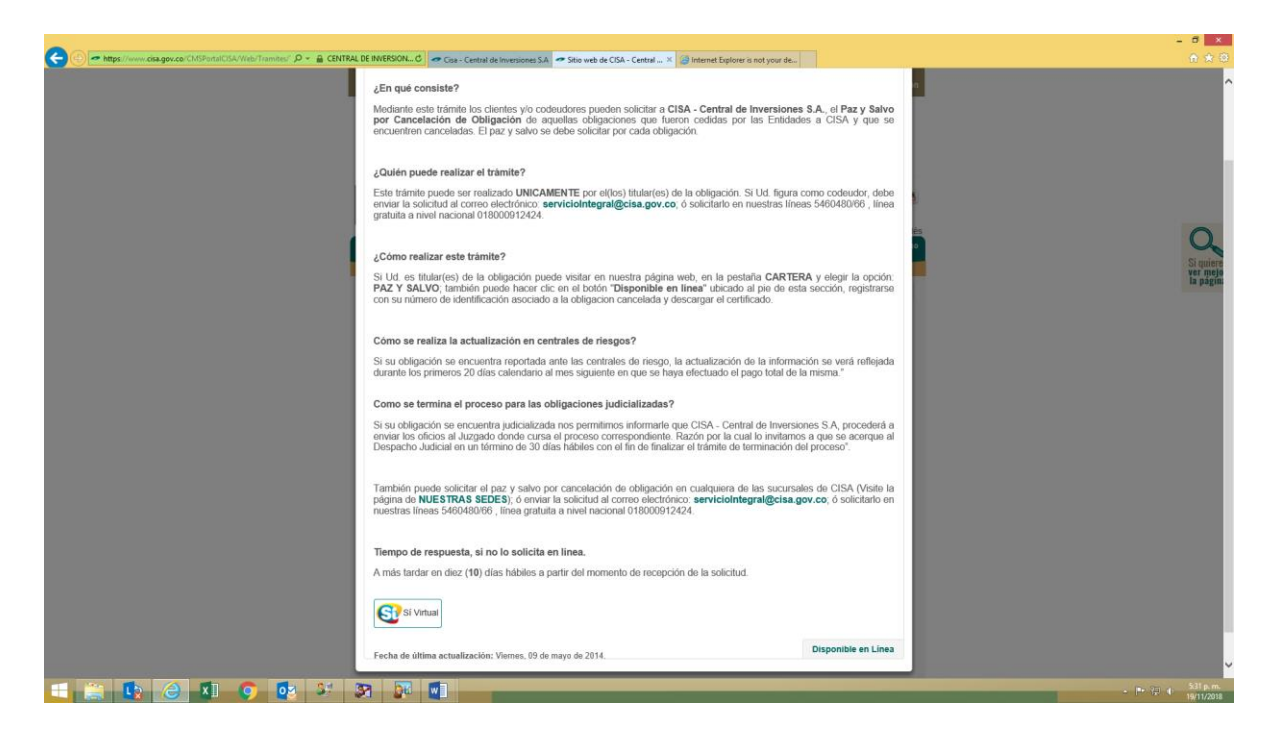

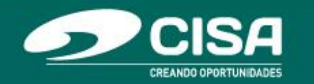

5. Si usted ingresa por primera vez, debe diligenciar el formulario de inscripción y registrar los datos que el sistema le solicita.

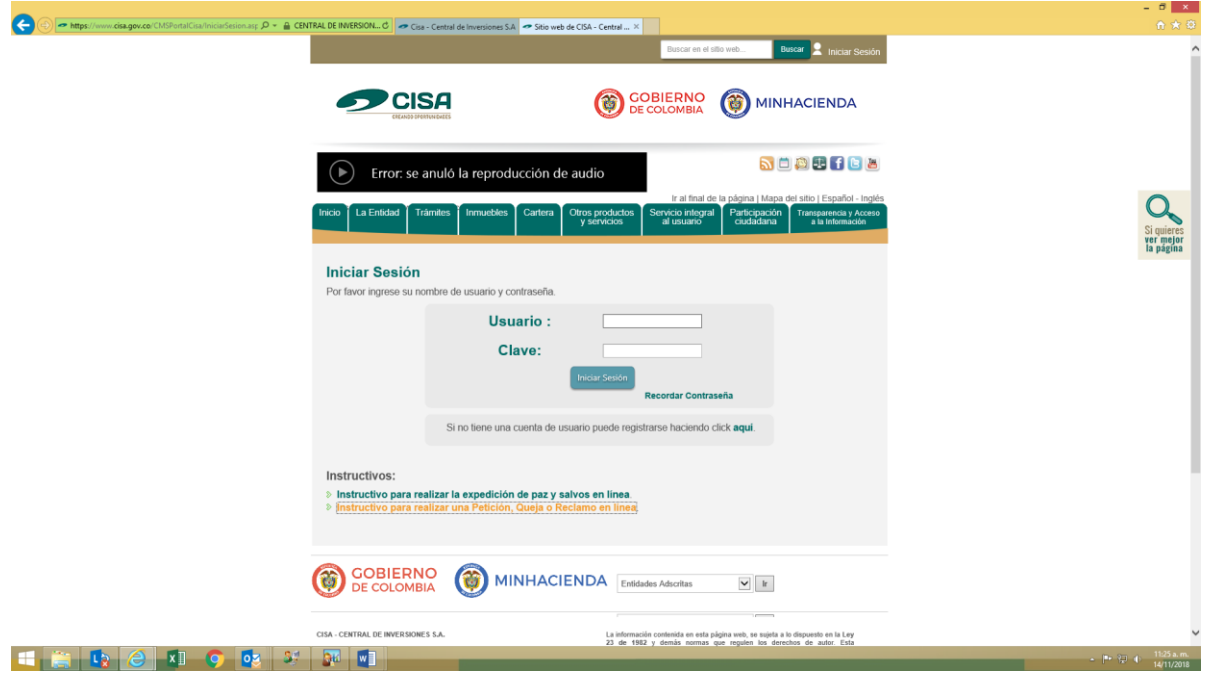

6. Una vez que usted ha iniciado sesión con su nombre de usuario y contraseña y desea actualizar información de registro, puede ubicarse en la parte superior de la página web de CISA dar clic en su nombre, el cual lo re direccionará al formulario de Actualización de Datos.

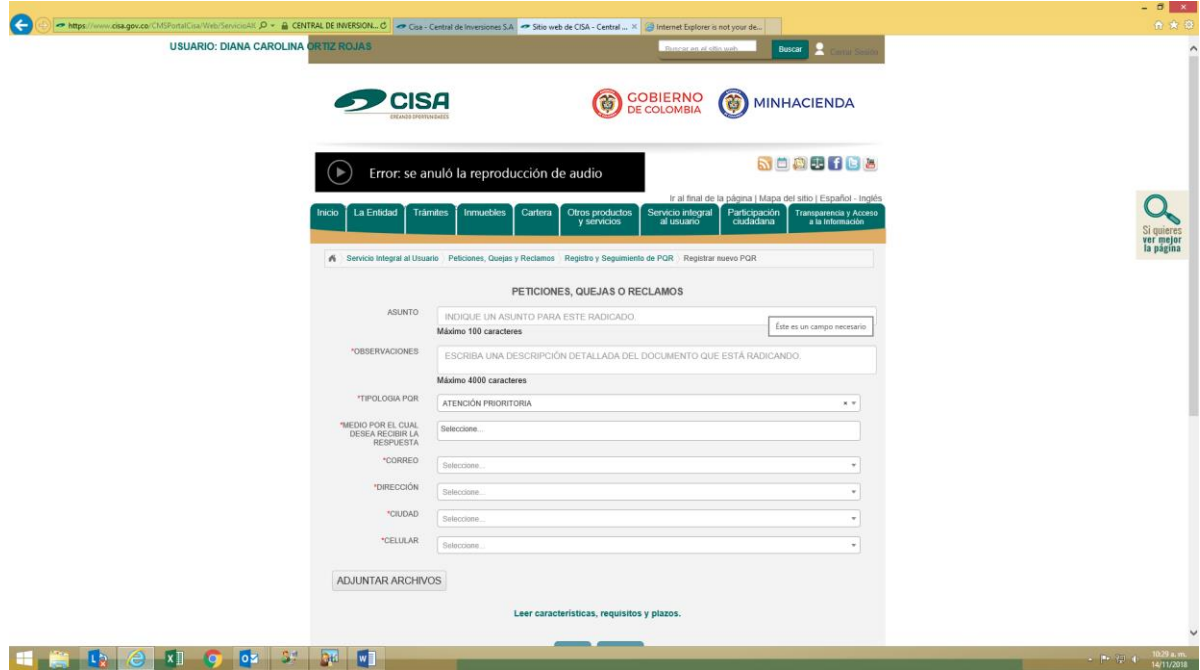

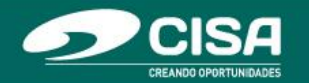

En la ventana de Actualización de Datos, el formulario presentará la información de registro del usuario para proceder a modificar y guardar la nueva información.

7. Una vez que usted ha iniciado sesión con su nombre de usuario y contraseña se podrá direccionar a debe ingresar a la pestaña de Tramites/Tramites y servicios. Deberá leer la información general sobre el paz y salvo y hacer clic en el botón "Disponible en Línea".

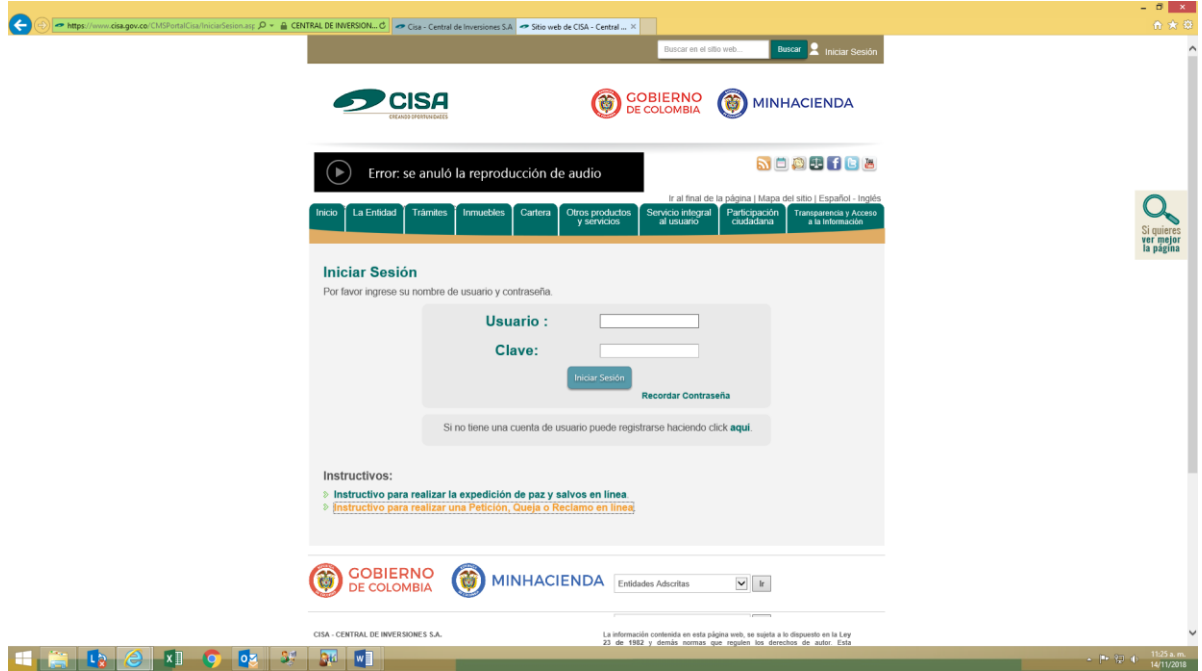

Hacer clic en generar el certificado y descargar el paz y salvo.

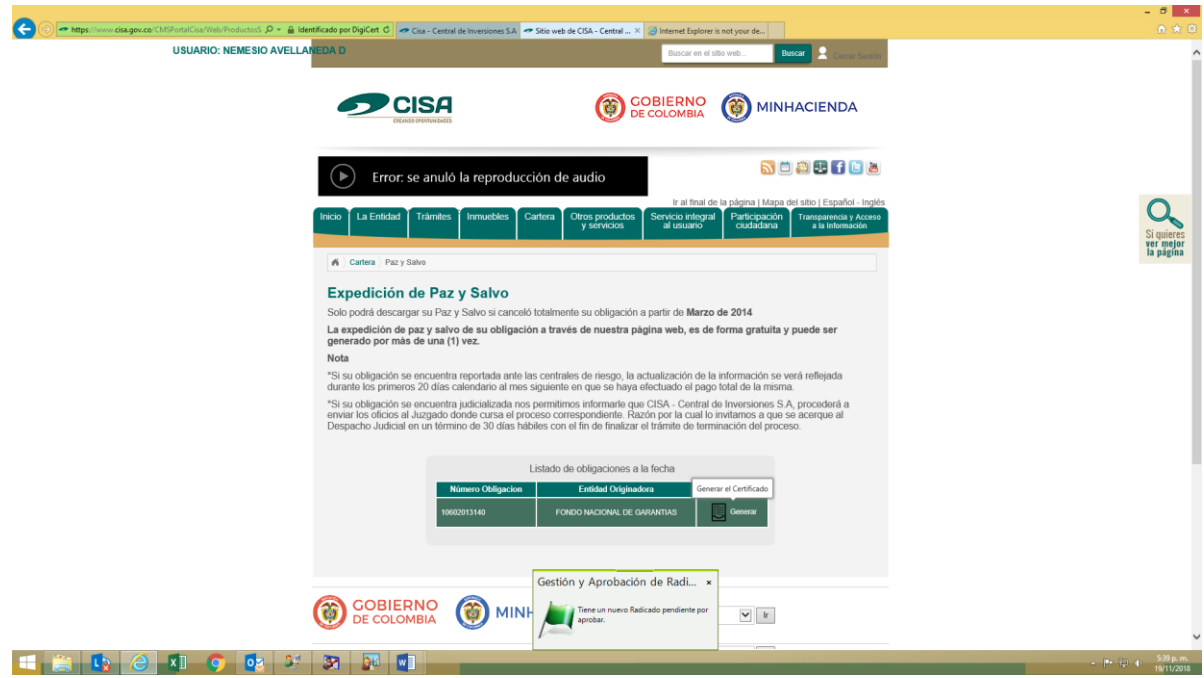

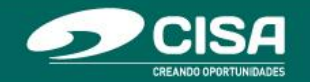

**Si requiere apoyo para la radicación de su PQRS agradecemos comunicarse con CISA - CENTRAL DE INVERSIONES S.A.**

Líneas de Atención Telefónica en Bogotá (57+1) 546 04 80 - (57+1) 546 04 66

Líneas Gratuitas: 01 8000 912 424 – 01 8000 911 188

Horarios Líneas de Atención Telefónica: de lunes a viernes de 8:00 a.m. a 6:00 p.m., sábados de 8:00 a.m. a 4:00 p.m.

Correo electrónico [serviciointegral@cisa.gov.co](mailto:serviciointegral@cisa.gov.co)